## **Kodak Module d'alimentation manuelle des scanners de la sÈrie i800**

A-61530\_fr N° réf. 8CK187 Janvier 2006

Le module d'alimentation manuelle pour scanners *Kodak* de la série i800 offre une surface de travail plate qui facilite l'insertion des documents.

Ce document dÈcrit l'installation et l'utilisation de ce module*.*

# **Installation et utilisation du module d'alimentation manuelle**

Avant l'installation du module d'alimentation manuelle, le plateau élévateur doit être dans sa position la plus basse.

- 1. Sélectionnez l'icône  $\square$  pour abaisser le plateau ÈlÈvateur.
- 2. Placez les guides latéraux du scanner dans la position la plus large.

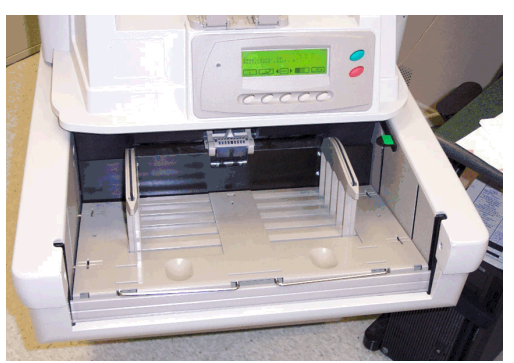

3. Placez le module d'alimentation manuelle sur le plateau élévateur en alignant les fentes du module sur les guides latéraux. Mettez bien en place le module d'alimentation manuelle.

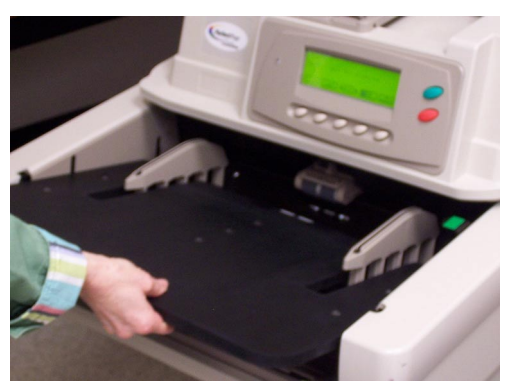

### **Installation des guides latéraux du module d'alimentation manuelle**

Après l'installation du module d'alimentation manuelle, installez les guides latéraux fournis avec celui-ci.

Le module d'alimentation manuelle comporte deux emplacements pour les guides latéraux. Selon la taille des documents à numériser :

- Utilisez les trous les plus proches du centre du module si vous numérisez des documents d'une taille **inférieure** à 22.23 cm.
- Utilisez les trous les plus éloignés du centre du module si vous numÈrisez des documents d'une taille supérieure à 22 cm.
- 4. Alignez les tiges du guide de gauche sur les trous du module d'alimentation manuelle, comme sur l'image ci-dessous.

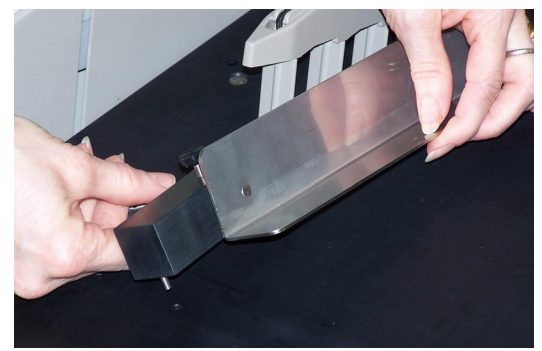

5. Recommencez l'étape 4 pour le guide de gauche.

6. Réglez les guides latéraux sur la position souhaitée en les faisant glisser pour les adapter à la largeur des documents que vous allez numériser.

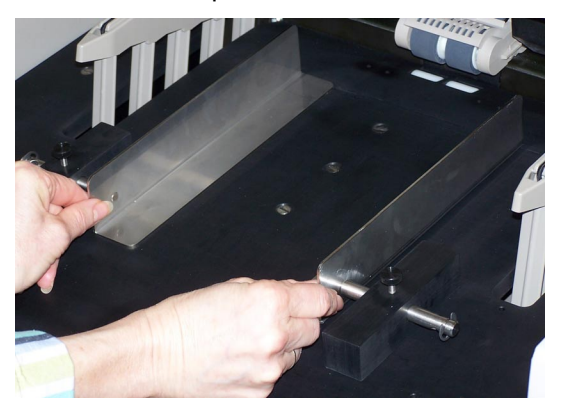

7. Lorsque les guides sont réglés, serrez la vis.

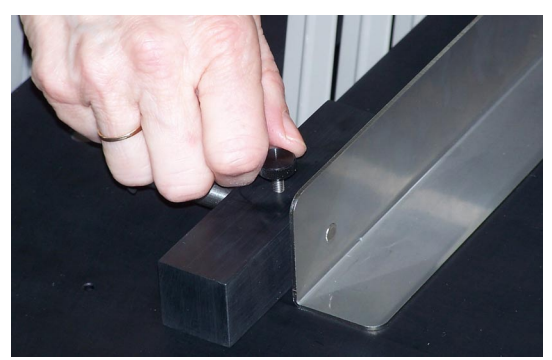

8. Sélectionnez l'icône du menu Diagnostics - Options ∙⊟∙

- 9. Utilisez les flèches Droite ou Gauche pour sélectionner la fonction Options.
- 10. Appuyez sur la flèche Bas pour afficher l'option Définir position élévateur sur le panneau de commande.
- 11. Utilisez le paramètre 25 pour les numérisations manuelles ou continues.
- 12. Numérisez les documents en les insérant un à un ou en les tenant en place.

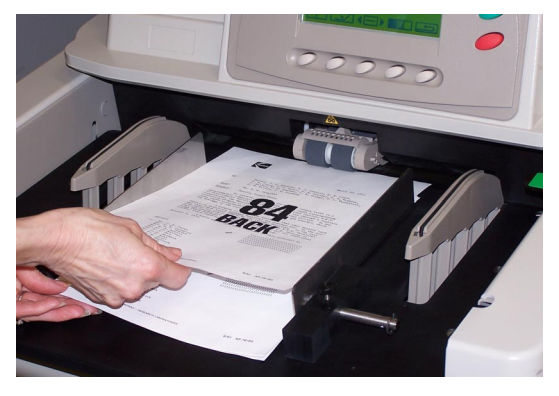

## **DÈmontage du module d'alimentation manuelle**

- 1. Sélectionnez l'icône  $\square \square$  pour abaisser le plateau ÈlÈvateur au maximum.
- 2. Retirez le module d'alimentation manuelle.

 Document Imaging KODAK PATHE 8-26, rue Villiot 75594 Paris Cedex 12 FRANCE

 Document Imaging KODAK BELGIË B.V. Steenstraat 20 1800 Koningslo-Vilvoorde BELGIË

 Document Imaging KODAK SOCIETÉ ANONYME 50, Avenue de Rhodanie CH-1001 Lausanne SUISSE

Document Imaging KODAK CANADA INC. 3500 Eglinton Avenue West Toronto, Ontario M6M 1V3 CANADA

Document Imaging KODAK CANADA INC. 4, Place du Commerce Ile des Soeurs Verdun, Quebec H3E 1J4 CANADA

EASTMAN KODAK COMPANY Document Imaging Rochester, New York 14650 UNITED STATES

Kodak est une marque déposée d'Eastman Kodak Company.

© Eastman Kodak Company, 2006

**www.kodak.fr/go/docimaging**

A-61530\_fr janvier 2006  $N^{\circ}$  réf. 8 $CK187$ 

#### INNOVATION YOU CAN COUNT ONTM

**DOCUMENT** IMAGING

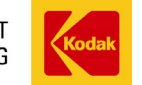